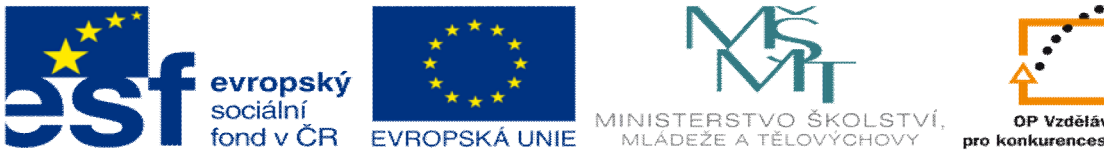

## OP Vzdělávání onkurenceschopnost

**INVESTICE DO ROZVOJE VZDĚLÁVÁNÍ** 

## **DUM téma: Výklad k sad**

**ze sady: 1 tematický okruh sady: CAM systémy**

**ze šablony: 6 P íprava a zadání projektu**

**Ur eno pro : 3 a 4 ro ník**

**vzd lávací obor: 23-41-M/01 Strojírenství Vzd lávací oblast: odborné vzd lávání**

**Metodický list/anotace: VY\_INOVACE\_06101ml.pdf**

**Zpracoval: Ing. Bohuslav Kozel**  $SP<sup>TM</sup>$ **a** VO<sup>TM</sup>**Kladno** 

## DUM 01 EdgeCAM - Výklad

- 1. Tento podklad máte k dispozici a m flete ho mít po celou dobu výkladu otev ený.
- 2. V této sad budeme pracovat pomocí programu EdgeCAM.
- 3. Je to technologický program, který umofl uje programovat CNC stroje.
- 4. Jako kafldý CAM má dv ásti a to konstruk ní a technologickou.
- 5. Budeme vyuflívat hlavn technologickou ást a modely budeme tvo it pomocí jifl známého Cadu Solidworks. Modely bu dostanete k dispozici, nebo si je budete muset sami vytvo it.
- 6. Nyní otev ete program EdgeCAM. Já si ho otev u téfla krok po kroku vás provedu celým výkladem. P i jakékoliv nejasnosti nebo zpofld ní m upozorn te, já k vám dojdu a p ímo na va-em po íta i vám ukáfli postup e-ení.
- 7. Otev ete model deska1 v EdgeCAMU. Model ulofte k sob do adresá e, do kterého m flete zapisovat.
- 8. Zjist te rozm ry, tj. pr m ry otvor, vý $\pm$ a, vn j $\pm$  rozm ry
- 9. V programu se pracuje v CAD ásti, tam se budeme pohybovat minimáln a CAM ásti. Nyní v CAD ásti na teme st edy otvor ó modely, rozpoznat útvary. Nalevo v útvarech musí být 2x pr chozí díra.

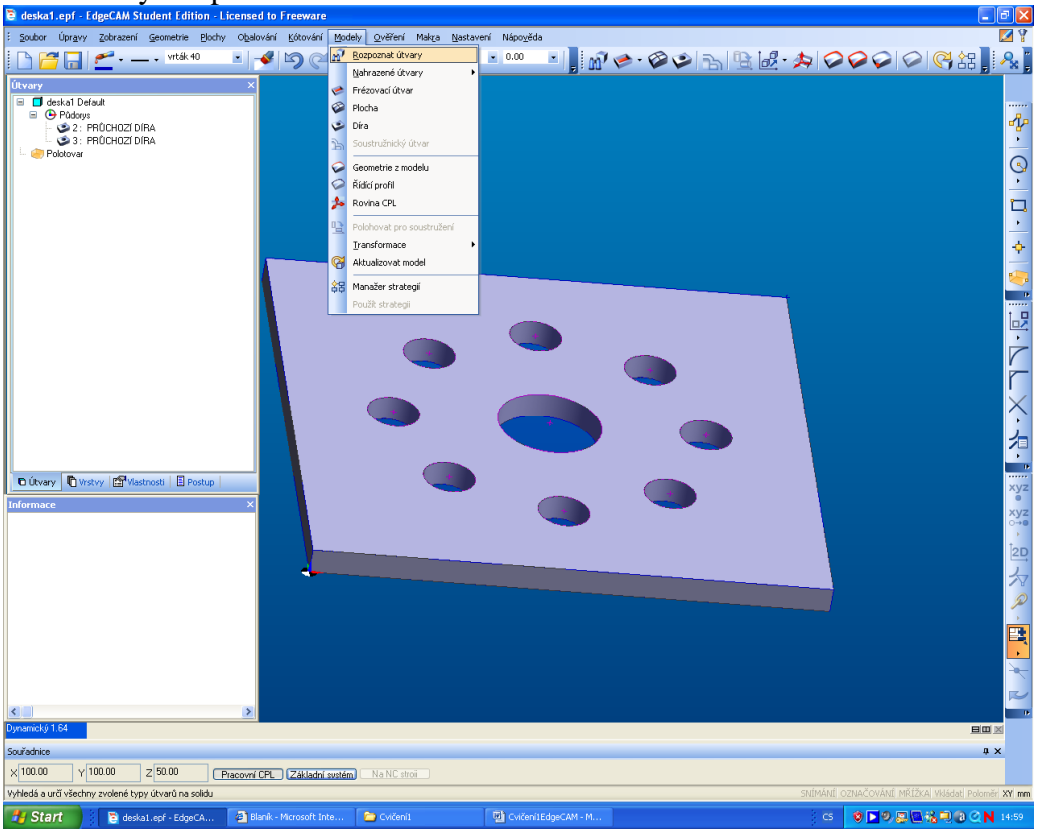

10. Vyplníme tabulku, systém na te v-echny díry

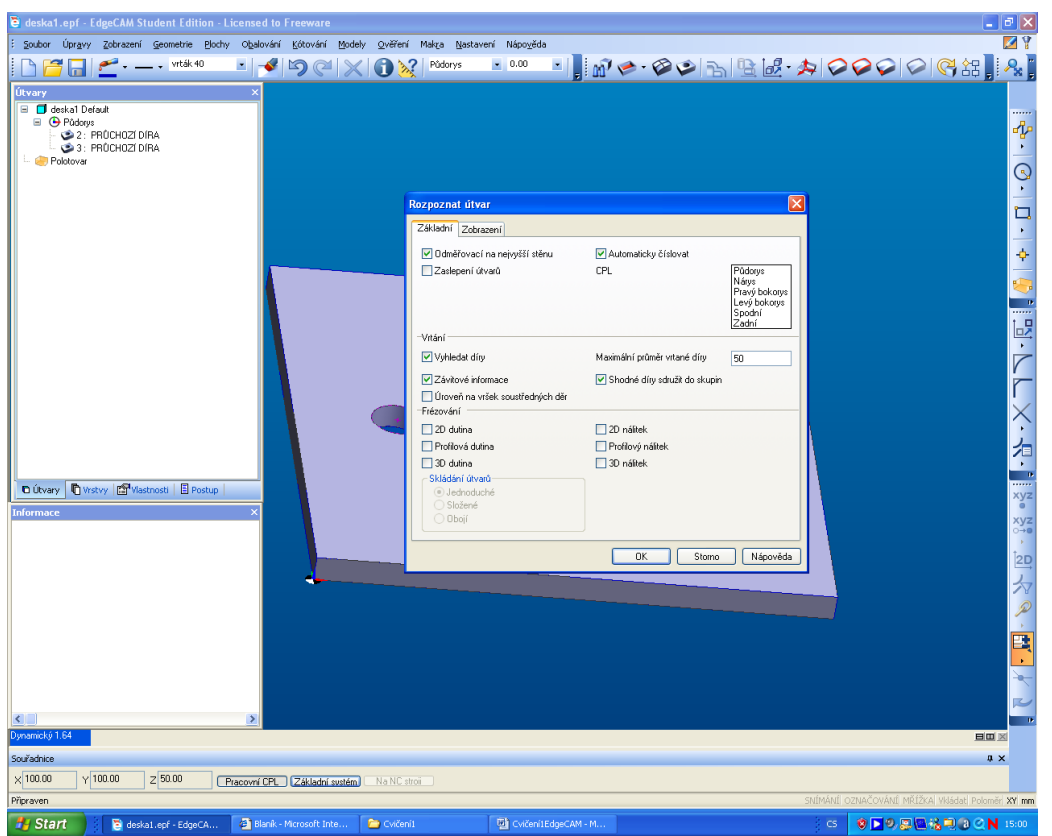

11. Dále doplníme je-t polotovar. Bude bez p ídavk, pomocí flluté ikony na pravém boku.

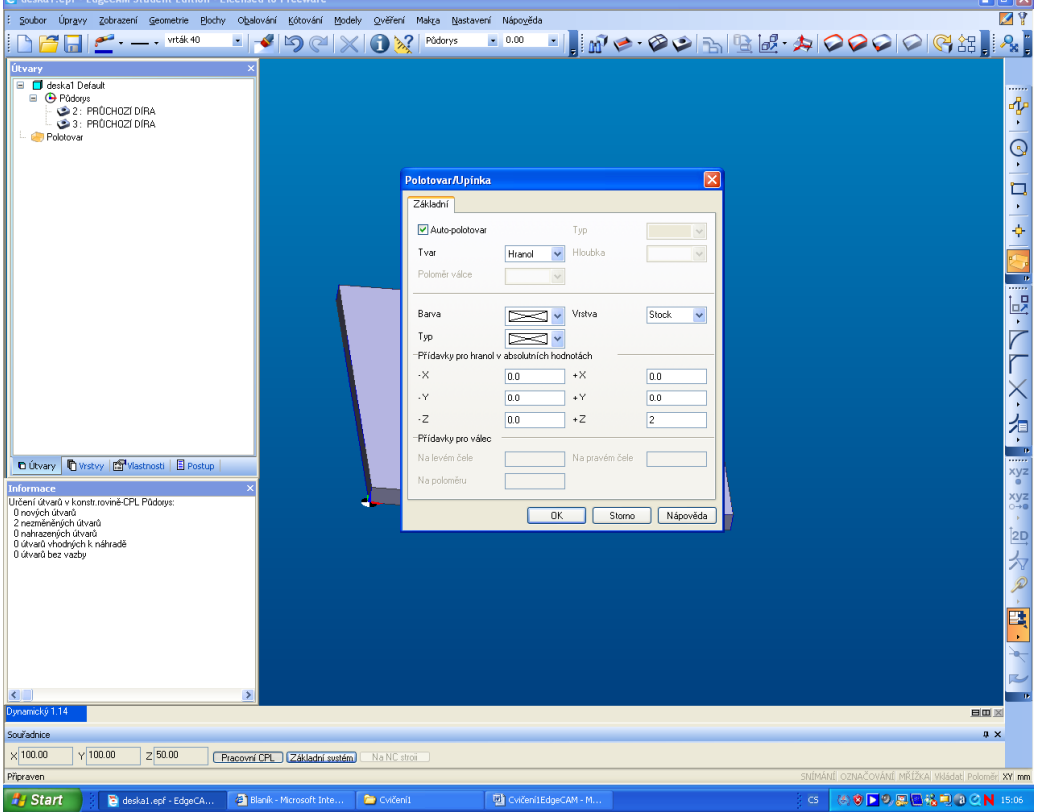

12. Poslední je dopln ní materiálu, nap . ocel, tvrdost HB150. Je naho e v nastavení, materiál

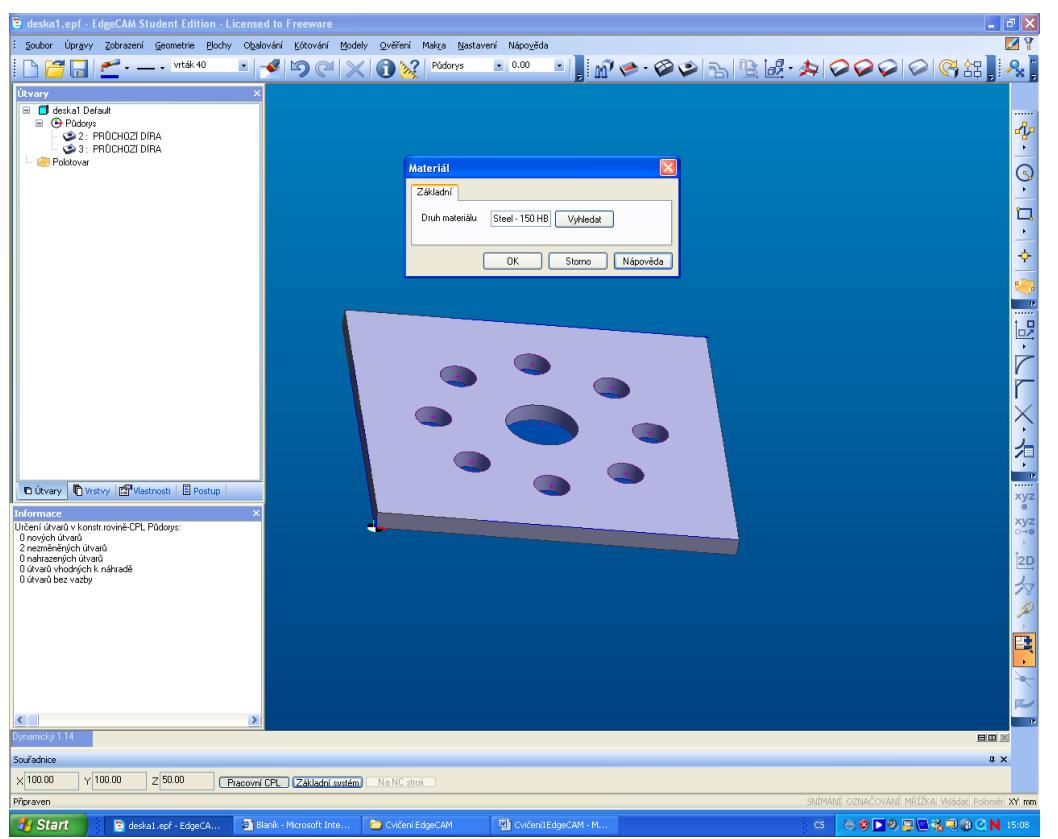

13. Tím jsme skon ili CAD ást a p epneme se do CAM ásti v pravém horním rohu. 14. Na za átku je pot eba vyplnit tabulku operace, vlofte název operace a za-krtn te frézování. Vyberte postprocesor.

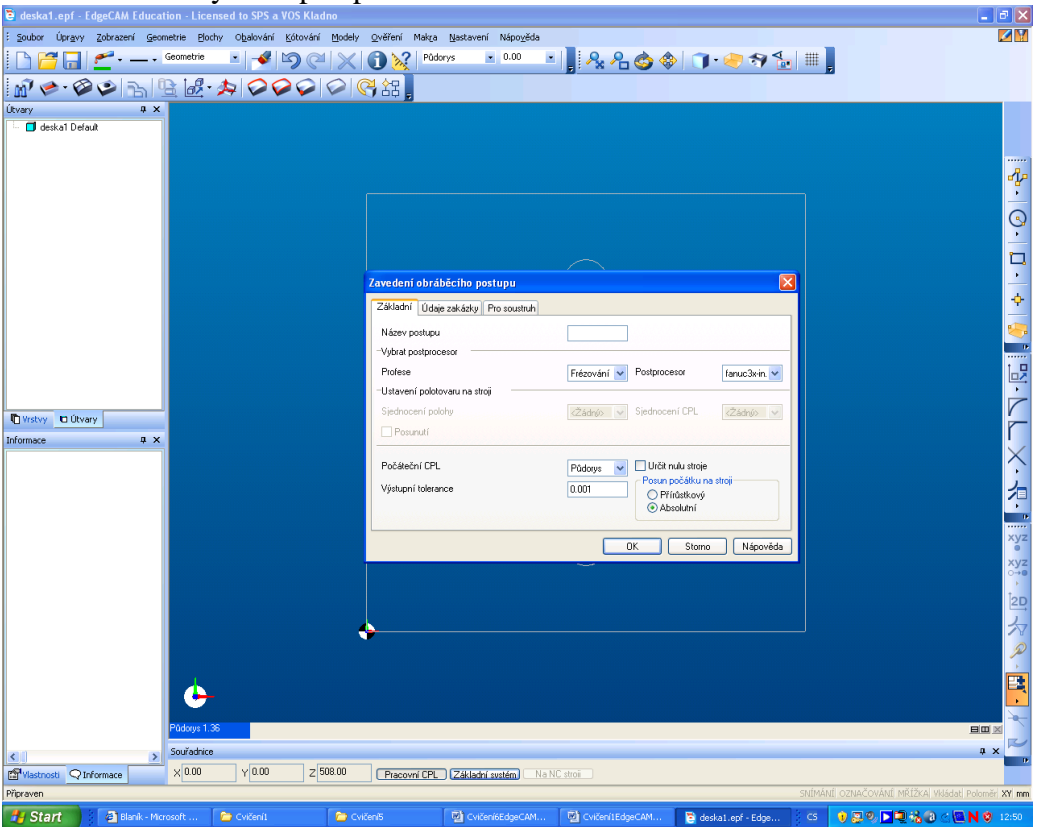

- 15. Díry budeme vrtat tak, fle nejprve navrtáme v-echny díry navrtává kem a v-echny díry vyvrtáme vrtákem pr. 20mm. Potom je-t prost ední díru vyvrtáme vrtákem pr. 40mm.
- 16. Naho e v roletovém menu jsou operace, vyberte hned první, obráb ní d r
- 17. Systém chce vybrat díry, vyberte nejlépe nalevo v útvarech pr chozí díry a klepn te na oboje.

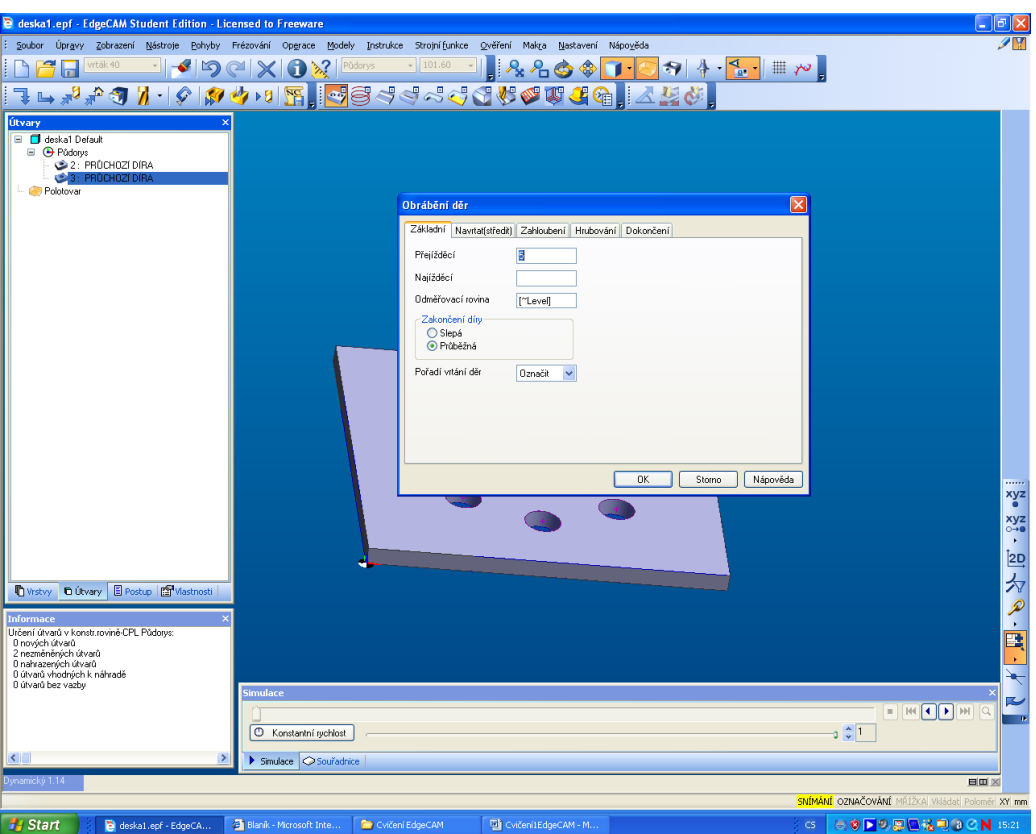

- 18. Vyplníme tabulky pro navrtávání a hrubování. U navrtávání vyberte navrtáva ek a hloubku nap . 3mm. U hrubování vyberte vrták 20mm a p ejífld cí rovinu 25 mm. Ostatní se na te.
- 19. Zkuste simulaci

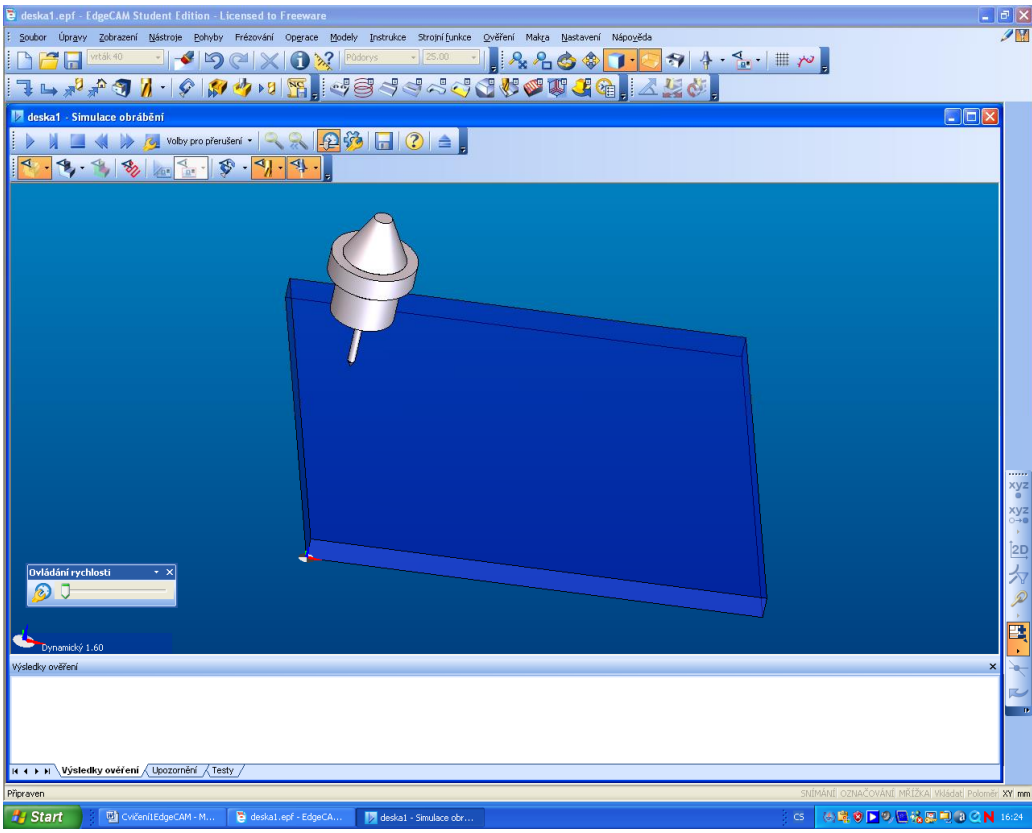

20. Dále vlofte druhou operaci vrtání. Budeme vrtat pouze díru pr m r 40 mm. Vyberte st ed a vrták 40mm. Zkuste simulaci,

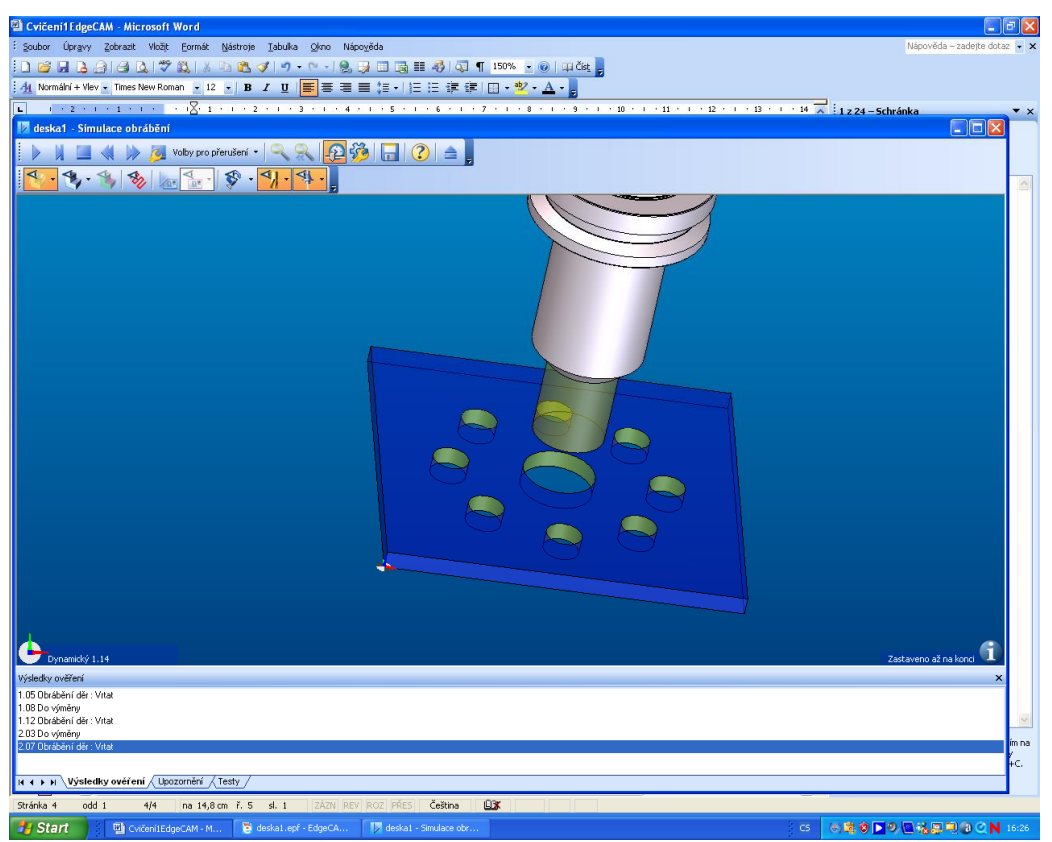

21. Na záv r v ostré verzi by m l jít vygenerovat NC kód, v demo verzi alespo dokumentace k technologii. Roletové menu instrukce, vypsat obráb cí postup

```
22. Zde je nakopírován
Obráběcí postup 0: postup-deska (fanuc3x-in.mcp)
Nástrojová hlava 0 : HEAD ONE : Strojní čas: 5 min 4 sec
1 : Operace - Díry
2 : Instrukce - Coolant : Off
Hodnoty modifikátorů
Způsob : Off
3 : Instrukce - Nástroj : Vrták (Strojní čas: 6 sec)
Hodnoty modifikátorů
Průměr : 3.15<br>Typ nástroje : Vrták
Typ nástroje
Vrcholový úhel : 60
Jednotky : Milimetry<br>Ze zásobníku : 3mm x 60 0
Ze zásobníku : 3mm x 60 Centredrill - 13A F30M
Délka řezné části : 3
Počet zubů : 2
Řídit pohyb na : Na špičku
Barva : 4
Vrstva : 3mm x 60 Centredrill - 13A F30M
Délka stopky : 47
Grafika nástroje :
Grafika držáku : 6mm endmill.csv
```

```
4 : Instrukce - Coolant : Flood
Hodnoty modifikátorů
Způsob : Flood
```
Vyložení držáku v Z : 45

5 : Instrukce - Spindle : CLW Hodnoty modifikátorů Způsob : CLW

6 : Instrukce - Obrábění děr : Vrtat (Strojní čas: 1 min 24 sec) Hodnoty modifikátorů

Typ vrtacího cyklu : Vrtat<br>Přejížděcí : 25 \*:<br>Přejížděcí : 25<br>Odměřovací : 10 Odměřovací : 10 Cílová hloubka : -3 Díry na více úrovních: NE Hloubky určit prvkem : NE Na plný průměr : NE Přísuv : 2789 Otáčky : 23241.7 NC podprogramy : NC-system Pořadí vrtání děr : Označit Jen díry s průměrem n: NE I neuzavřené oblouky : NE Svislá úsečka : NE Sloučit stejnolehlé b: NE Snímací-označovací Info Označení prvků (Počet 482) : 3 : Blok 7 : Instrukce - Coolant : Off Hodnoty modifikátorů Způsob : Off 8 : Instrukce - Spindle : Stop Hodnoty modifikátorů Způsob : Stop 9 : Instrukce - Do výměny (Strojní čas: 21 sec) Hodnoty modifikátorů 1. pohyb : Z X zakázat Y zakázat : NE Z zakázat : NE 10 : Instrukce - Nástroj : Válcová (Strojní čas: 6 sec) Hodnoty modifikátorů Průměr : [~Diameter]<br>Typ nástroje : Válcová<br>Vrcholový úhel : 118 Typ nástroje : Válcová Vrcholový úhel : 118 Jednotky : Milimetry Ze zásobníku : 20mm Slot Drill - 2 flute - IC250 Délka řezné části : 19 Počet zubů : 2 Řídit pohyb na : Na plný průměr Barva : 5 Vrstva : 20mm Slot Drill - 2 flute - IC250 Délka stopky : 61 Grafika nástroje : Grafika držáku : quick change -125mm.csv Vyložení držáku v Z : 80 11 : Instrukce - Coolant : Flood Hodnoty modifikátorů Způsob : Flood 12 : Instrukce - Spindle : CLW Hodnoty modifikátorů Způsob : CLW 13 : Instrukce - Obrábění děr : Vrtat (Strojní čas: 2 min 10 sec) Hodnoty modifikátorů Typ vrtacího cyklu : Vrtat<br>Přejížděcí : 25 Přejížděcí : 25 Odměřovací : 10 Cílová hloubka : -11 Díry na více úrovních: NE

Hloubky určit prvkem : NE Na plný průměr : NE<br>Přísuv : 286.479 Přísuv : 286.479 Otáčky : 1432.39 NC podprogramy : NC-system Pořadí vrtání děr : Označit Jen díry s průměrem n: NE I neuzavřené oblouky : NE Svislá úsečka : NE Sloučit stejnolehlé b: NE Snímací-označovací Info Označení prvků (Počet 482) : 3 : Blok 14 : Operace - Díry 15 : Instrukce - Coolant : Off Hodnoty modifikátorů Způsob : Off 16 : Instrukce - Spindle : Stop Hodnoty modifikátorů Způsob : Stop 17 : Instrukce - Do výměny (Strojní čas: 21 sec) Hodnoty modifikátorů 1. pohyb : Z X zakázat : NE<br>Y zakázat : NE Y zakázat : NE Z zakázat 18 : Instrukce - Nástroj : Vrták (Strojní čas: 6 sec) Hodnoty modifikátorů : [~Diameter] Typ nástroje : Vrták Vrcholový úhel : 118 Jednotky : Milimetry Ze zásobníku : vrták 40 Délka řezné části : 60 Počet zubů : 2 Řídit pohyb na : Na plný průměr Barva : 5 Vrstva : vrták 40 Délka stopky : 160 Grafika nástroje : Grafika držáku : bbt50-mega20g-135.csv Vyložení držáku v Z : 0 19 : Instrukce - Coolant : Flood Hodnoty modifikátorů Způsob : Flood 20 : Instrukce - Spindle : CLW Hodnoty modifikátorů Způsob : CLW 21 : Instrukce - Obrábění děr : Vrtat (Strojní čas: 30 sec) Hodnoty modifikátorů Typ vrtacího cyklu : Vrtat<br>Přejížděcí : 25 Přejížděcí : 25 Odměřovací : 10 Odmerovací<br>Cílová hloubka : -11 Díry na více úrovních: NE Hloubky určit prvkem : NE Na plný průměr : NE Přísuv : 286.479 Otáčky : 1432.39

NC podprogramy : NC-system Pořadí vrtání děr : Označit Jen díry s průměrem n: NE I neuzavřené oblouky : NE Svislá úsečka i NE Sloučit stejnolehlé b: NE Snímací-označovací Info Označení prvků (Počet 463) : 2 : Blok